# 開発用センサーボックス **U-BRAIN**<sup>e</sup>RS-01 / MS8

UBN-RS01( または MS8) 基板・バッテリー・Bluetooth ユニットをパッケージした筐体です。 バッテリーをセットするだけで、すぐに RS-01( 及び MS8) をご使用になれます。

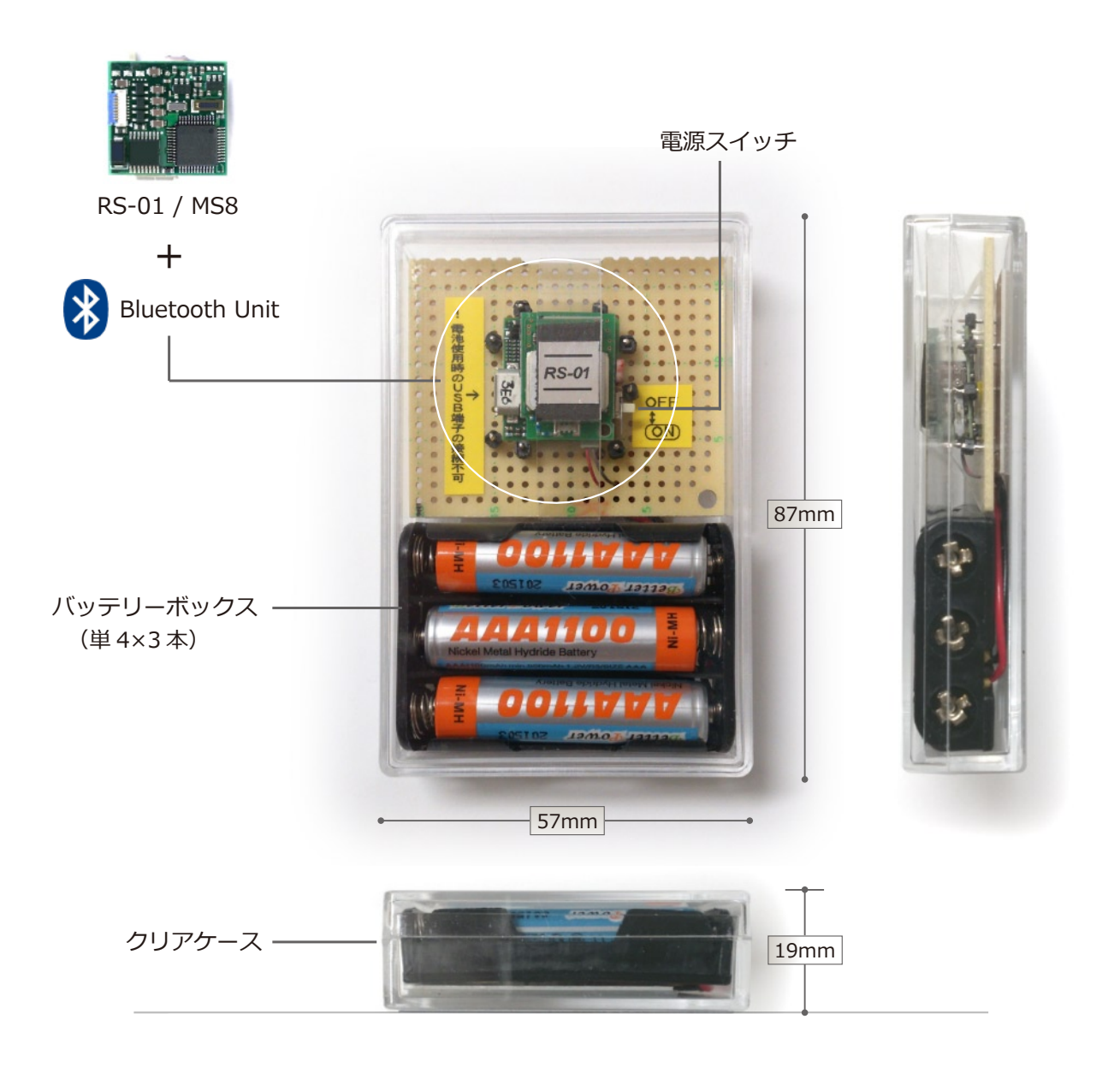

価格、仕様等につきましては下記ホームページからお問い合わせください。

本ページに記載されているシステム名、製品名は、一般に各開発メーカーの登録商標あるいは商標です。 なお本文中では他社(TM)、(R)マークは明記しておりません。

●「U-BRAIN"」 は、臼田総合研究所株式会社の登録商標です。 ●製品の内容は改良等により予告なく変更する場合があります。

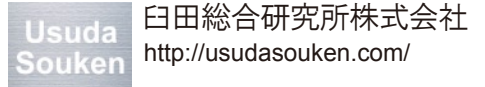

## **簡単スタートアップ**

開発用センサーボックスからのデータ取得は、Bluetooth に対応した PC<sup>※</sup>上で ミドルウェア「U-BRAIN DSM」を実行することにより行えます。

※ 対応 OS: Windows 10/8.1/8.0/7/Vista/XP

#### **1. インストール 2. DSM を起動**

U-BRAIN-DSM の CD-ROM をパソコンにセットし、 CD-ROM 内のファイルが表示されたら setup.exe を実行 します。表示される指示に従って作業を進めてください。

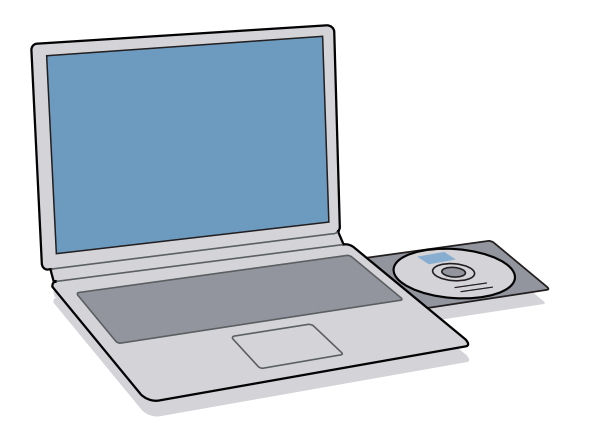

※インストールの前に Bluetooth ペアリングを行ってください。

### **3. チャンネル番号を入力**

次に (CH:) の欄に、事前に Bluetooth ペアリングされた COM ポート (発信)のチャンネル番号を入力してください。

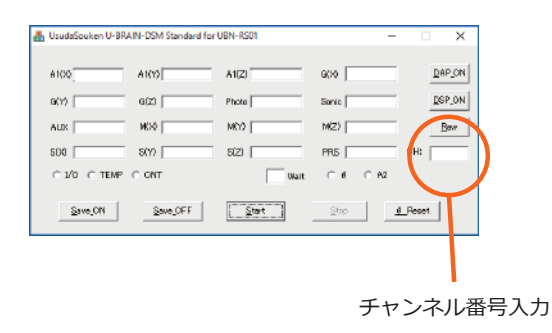

※数値入力後に Enter キーは押さないでください。

デスクトップに出来た「U-BRAIN DSM」のショートカット をクリックしてミドルウェアを起動してください。

「U-BRAIN DSM」へのショートカット

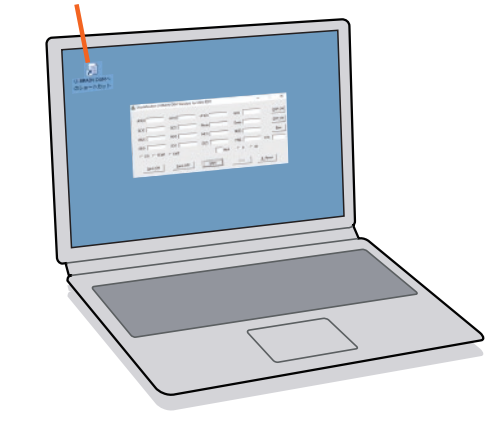

## **4. スタートする**

「U-BRAIN RS-01 ( または MS8)」の電源を入れた後、 DSM のスタートボタン [Start] をクリックするとセンサー データが取得表示できます。

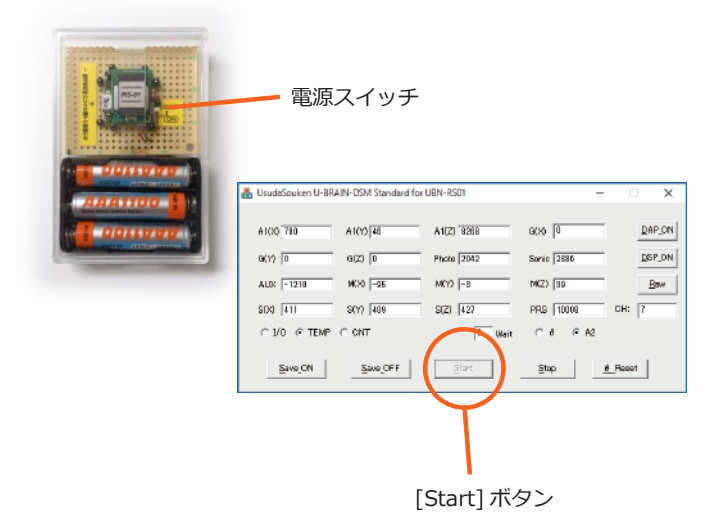

**MEMO 1. ソフトウェアのインストールを行う前に、必ず Bluetooth ペアリングの操作を行ってください。 2. 詳細のご使用方法につきましては、「U-BRAIN DSM」取扱説明書をご覧ください。**